# **Chapter 1.基本情報の入力**

## **1.評価の流れ**

 外皮性能と各設備の一次エネルギー消費量の評価に共通で用いる基本情報を入力する。入力 項目を表 1.1.1、モデル建物法入力支援ツールの入力画面を図 1.1.1、入力フローを図 1.1.2 に示す。

表 1.1.1 モデル建物法入力支援ツールの入力項目と選択肢一覧(基本情報)

| タブ   | NO.            | 入力項目             | 選択肢      | 入力値      | 備考                            |
|------|----------------|------------------|----------|----------|-------------------------------|
| 基本情報 | C1             | 建物名称             |          | 文字列を入力する |                               |
|      |                |                  |          |          |                               |
|      | C2             | 省エネルギー基準地域区分     | 1地域      |          |                               |
|      |                |                  | 2地域      |          |                               |
|      |                |                  | 3地域      |          |                               |
|      |                |                  | 4地域      |          |                               |
|      |                |                  | 5地域      |          |                               |
|      |                |                  | 6地域      |          |                               |
|      |                |                  | 7地域      |          |                               |
|      |                |                  | 8地域      |          |                               |
|      | C <sub>3</sub> | 計算対象建物用途         | 事務所等     |          |                               |
|      |                |                  | ホテル等     |          |                               |
|      |                |                  | 病院等      |          |                               |
|      |                |                  | 物販店舗等    |          |                               |
|      |                |                  | 学校等      |          |                               |
|      |                |                  | 飲食店等     |          |                               |
|      |                |                  | 集会所等     |          |                               |
|      |                |                  | 工場等      |          |                               |
|      | C4             | 計算対象室用途 (集会所等のみ) | アスレチック場  |          | 「C3:建物用途」<br>が「集会所等」の<br>場合のみ |
|      |                |                  | 体育館      |          |                               |
|      |                |                  | 浴場施設     |          |                               |
|      |                |                  | 映画館      |          |                               |
|      |                |                  | 図書館      |          |                               |
|      |                |                  | 博物館      |          |                               |
|      |                |                  | 劇場       |          |                               |
|      |                |                  | カラオケボックス |          |                               |
|      |                |                  | ボーリング場   |          |                               |
|      |                |                  | ばちんこ屋    |          |                               |
|      |                |                  | 競馬場又は競輪場 |          |                               |
|      |                |                  | 社寺       |          |                               |
|      | C <sub>5</sub> | 計算対象面積           | ÷        | 数値を入力する。 |                               |
|      |                |                  |          | 単位は $m2$ |                               |

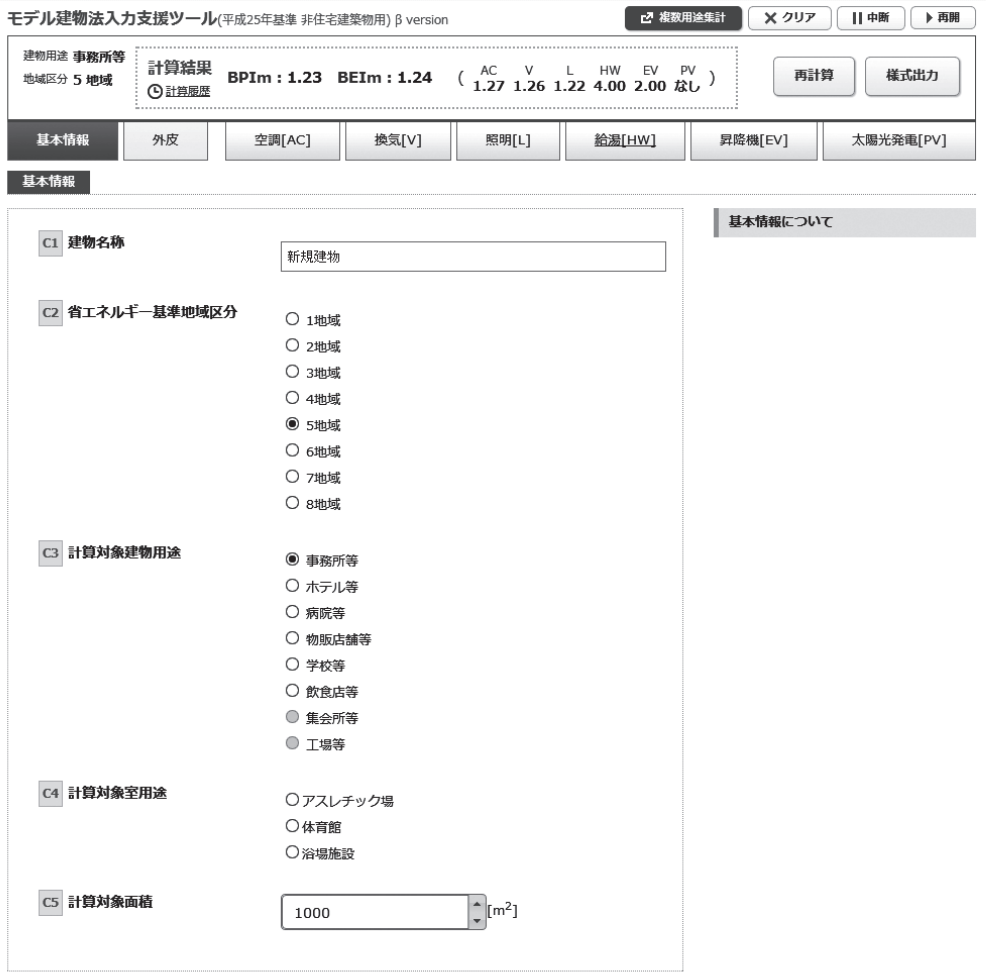

#### 図 1.1.1 モデル建物法入力支援ツールの入力画面 (基本情報)

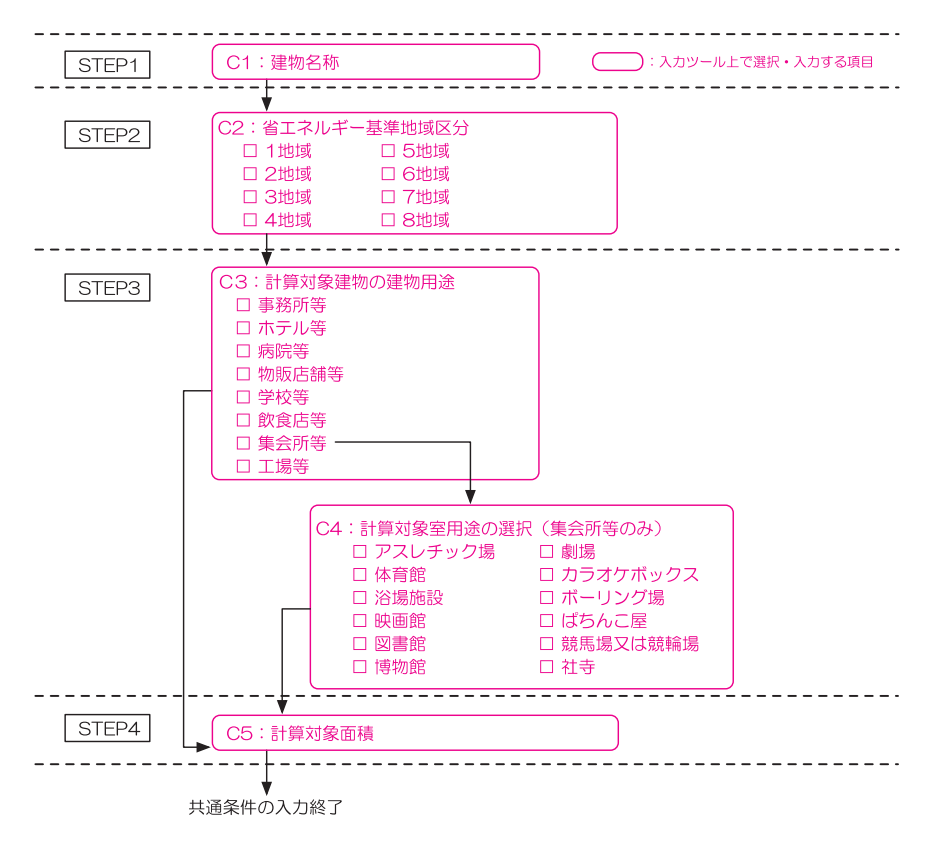

#### 図 1.1.2 モデル建物法入力支援ツールでの入力手順 (基本情報)

### **2.モデル建物法入力支援ツールによる評価の手順**

STEP1 :建物名称の入力

 ・確認申請時の建物名称やプロジェクト名称を「C1:建物名称」に文字列で入力する。例え ば、「○×ビル新築工事」など。

STEP2 :省エネルギー基準地域区分の選択

- ・評価対象建築物の所在地から該当する省エネルギー基準地域区分を選択し、「C2:省エネ ルギー基準地域区分」に入力する。
- ・都道府県と省エネルギー基準地域区分のおおよその関係を表 1.2.1 に示す。実際には、市 区町村レベルで詳細に区分されているため、「Chapter 9. 参考資料|の「1. 省エネルギ ー基準地域区分」を参照して、該当する地域区分を選択する。

| 地域区分         | 都道府県名                                                                                                    |
|--------------|----------------------------------------------------------------------------------------------------|
| 1 地域<br>2 地域 | 北海道                                                                                                    |
| 3 地域         | 青森県、岩手県、秋田県                                                                                                    |
| 4 地域         | 宮城県、山形県、福島県、栃木県、新潟県、長野県                                                                                                    |
| 5 地域<br>6 地域 | 茨城県、群馬県、埼玉県、千葉県、東京都、神奈川県、富山県、石川県、福井県、<br>山梨県、岐阜県、静岡県、愛知県、三重県、滋賀県、京都府、大阪府、兵庫県、<br>奈良県、和歌山県、鳥取県、島根県、岡山県、広島県、山口県、徳島県、香川県、<br>愛媛県、高知県、福岡県、佐賀県、長崎県、熊本県、大分県 |
| 7地域          | 宮崎県、鹿児島県                                                                                                    |
| 8 地域         | 沖縄県                                                                                                    |

表 1.2.1 都道府県と地域区分のおおよその関係

STEP3 :計算対象建物用途・室用途の選択

- ・計算の対象とする建物用途を表 1.2.2 に示す 8 用途から選択し、「C3:計算対象建物用途」 に入力する。
- ・「C3:計算対象建物用途」が「集会所等」の場合のみ、計算対象室用途を表 1.2.3 から選 択し「C4:計算対象室用途」に入力する。
- ・室用途名称と図面上の室名との対応を「Chapter 9.参考資料」の「3.室用途名称と図 面上の室名の対応例」に示す。
- ・これによってモデル建物法で計算に用いるモデル建物が決定される。

STEP4 :計算対象床面積の入力

 ・ STEP3 で選択した建物用途及び室用途が占める実際の延床面積を「C5:計算対象床面積」 に入力する。単位は㎡とする。

| 選択肢   | 適用                                   |
|-------|--------------------------------------|
| 事務所等  | 事務所、官公署、その他エネルギーの使用状況に関してこれらに類するもの。  |
| ホテル等  | ホテル、旅館、その他エネルギーの使用状況に関してこれらに類するもの。   |
| 病院等   | 病院、老人ホーム、身体障害者福祉ホームその他エネルギーの使用状況に関し  |
|       | てこれらに類するもの。                          |
| 物販店舗等 | 百貨店、マーケットその他エネルギーの使用状況に関してこれらに類するもの。 |
| 学校等   | 小学校、中学校、高等学校、大学、専門学校、専修学校、各種学校その他エネ  |
|       | ルギーの使用状況に関してこれらに類するもの。               |
| 飲食店等  | 飲食店、食堂、喫茶店、キャバレーその他エネルギーの使用状況に関してこれ  |
|       | らに類するもの。                             |
| 集会所等  | 図書館等:図書館、博物館その他エネルギーの使用状況に関してこれらに類す  |
|       | るものをいう。                              |
|       | 体育館等:体育館、公会堂、集会場、ボーリング場、劇場その他エネルギーの  |
|       | 仕様の状況に関してこれらに類するものをいう。               |
|       | 映画館等:映画館、ぱちんこ屋その他エネルギーの使用状況に関してこれらに  |
|       | 類するものをいう。                            |
| 工業等   | 工場、畜舎、自動車車庫、自転車駐車場、倉庫、観覧車、卸売市場、火葬場そ  |
|       | の他エネルギーの使用の状況に関してこれらに類するものをいう。       |

表 1.2.2 「C3:計算対象建物用途」の選択肢

| 建物用途 | 選択肢      |
|------|----------|
| 集会所等 | アスレチック場  |
|      | 体育館      |
|      | 浴場施設     |
|      | 映画館      |
|      | 図書館      |
|      | 博物館      |
|      | 劇場       |
|      | カラオケボックス |
|      | ボーリング場   |
|      | ぱちんこ屋    |
|      | 競馬場又は競輪場 |
|      | 社寺       |

表 1.2.3 「C4:計算対象室用途」の選択肢